## With Tremendous Thanks to ... Liz Babiak

Social Media Community Officer, Algonquin College C521, 1385 Woodroffe Avenue, Ottawa, ON K2G 1V8

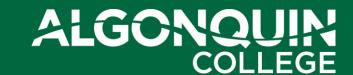

#### TWEET, TWEET: TWITTER 101

Using your smartphone or tablet today?

Make sure you've downloaded the Twitter app!

Log in to your Twitter account on your device.

@waynebusiness

## **Agenda**

- Overview
- How is it Useful?
- Basic Lingo
- Getting Started
  - Let's Tweet!
- Twitter Tips
- Questions

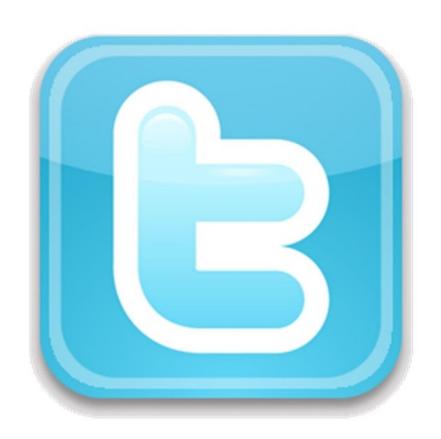

## **OVERVIEW**

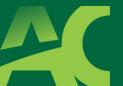

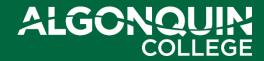

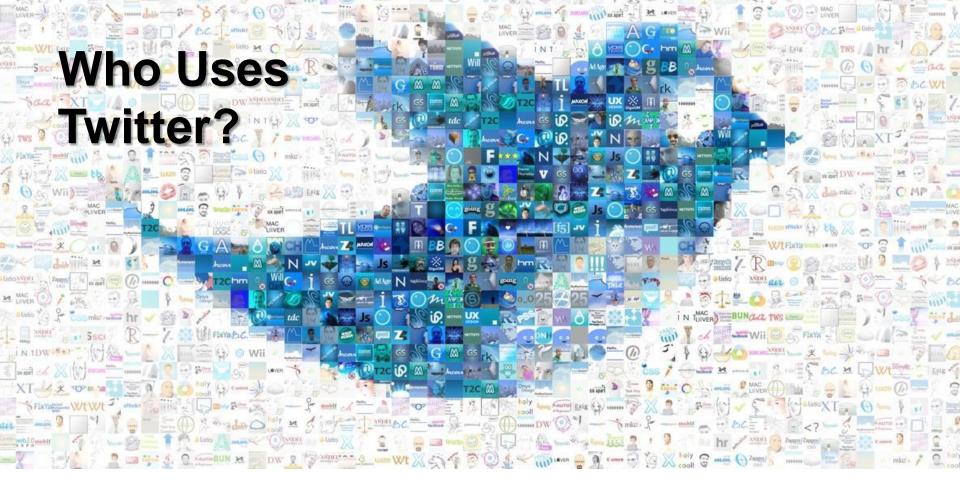

## Make sure you're logged in to your Twitter account!

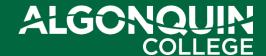

#### What is Twitter?

Twitter is an **information network** made up of 140-character messages called *Tweets*.

It's an easy way to discover the latest news related to subjects you care about.

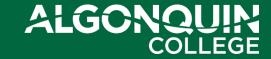

## **HOW IS IT USEFUL?**

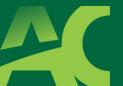

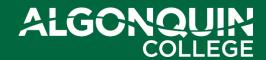

#### How is it Useful?

Messages from users you choose to follow show up to read so you can ...

- Discover news as it's happening
- Learn more about topics that are important to you

Get the inside scoop in real time

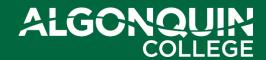

#### How is it Useful?

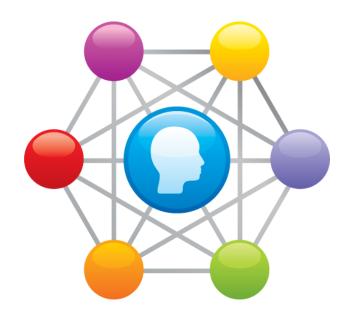

- 'Meet' and connect with new people
- Share thoughts, tell your story
- Cultivate your own influence
- Research + connect with industry + influencers

#### How is it Useful?

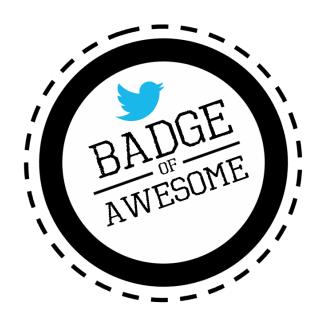

- Informal communication
- Less intrusive than email
- Can gauge contact's interests, passions
- Give praise/kudos publicly
- Social media is now a frontline channel ...
  - it may become part of your job

#### Twitter is a place to be S.O.C.I.A.L.

- <u>S</u>incere
- Open
- **C**ollaborative
- Interested
- Authentic
- Likeable

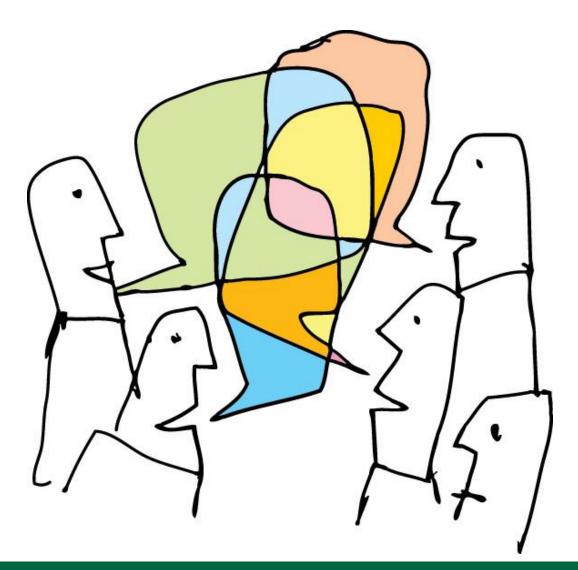

## **BASIC LINGO**

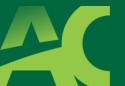

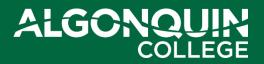

## **Basic Lingo: @Reply**

 @Reply is any update posted by clicking the Reply icon on a Tweet

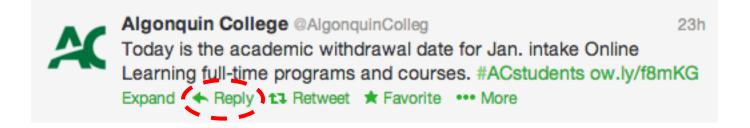

 Any Tweet that is a @reply to you begins with your @username and will show up in your <u>Interactions Tab</u> on the <u>Connect Page</u>

## **Basic Lingo: Mentions**

• A Mention is any tweet that contains "@username" anywhere in the body of the tweet. (This means @replies are also considered mentions.)

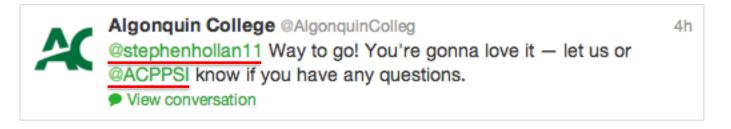

If you include more than one person's
 @username in your Tweet, all of those people will see the Tweet in their

 Interactions Tab on the Connect Page

## **Basic Lingo: Retweets (RTs)**

 A retweet is a re-posting of someone else's Tweet.

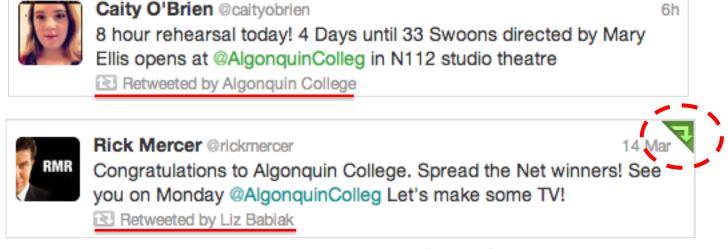

 Sometimes people type 'RT' at the beginning of a Tweet to indicate that they are re-posting someone else's content.

#### **Basic Lingo: Hashtags**

- Hashtags can be created by anyone
  - Hashtag = # + letters/numbers (no spaces)
- Workshop hashtag = #WSUBiz7505
- #hashtags give tweets context + make them more searchable
- Follow and use hashtags
- Can help build your followers!

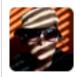

Liz Babiak @lizbabiak

On my way to meet @AlgonquinColleg third-year ad students. Can't wait to review their portfolios -- How much #socialmedia will I see?

Expand

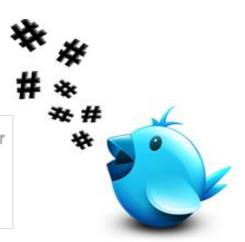

#### **Twitter Basics** — Who Sees Your Tweets?

| Action                                                                                                  | Where will my tweet show up? Who can see it?                                                                                                    |
|----------------------------------------------------------------------------------------------------|----------------------------------------------------------------------------------------------------|
| Reply from LizBabiak:  @AlgonquinColleg How can I contact the Registrar's Office?                       | <ul><li>@AlgonquinColleg mentions;</li><li>newsfeed of anyone who follows</li><li>@LizBabiak AND @AlgonquinColleg;</li><li>visible on your Twitter profile page</li></ul> |
| Mention from Kayw12: Had a blast watching and listening to @strombo at @AlgonquinColleg. Truly amazing! | In the newsfeed of anyone who follows @Kayw12; @AlgonquinColleg and @strombo mentions; visible on your Twitter profile page                                               |
| Direct Message from LizBabiak: Where can I get info on the Business Admin program?                      | Private message to  @AlgonquinColleg, no other accounts can see it                                                                                                    |

## **GETTING STARTED**

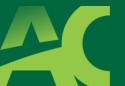

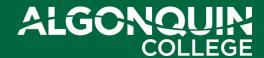

## **Getting Started**

- Pick a username think long-term
- Keep your account public
- Write a great bio tell your story, reflect the best version of yourself
- Upload a photo of yourself
- Include website or LinkedIn profile page
- Tweet with friends to get comfortable

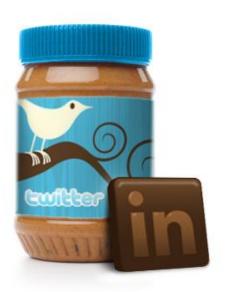

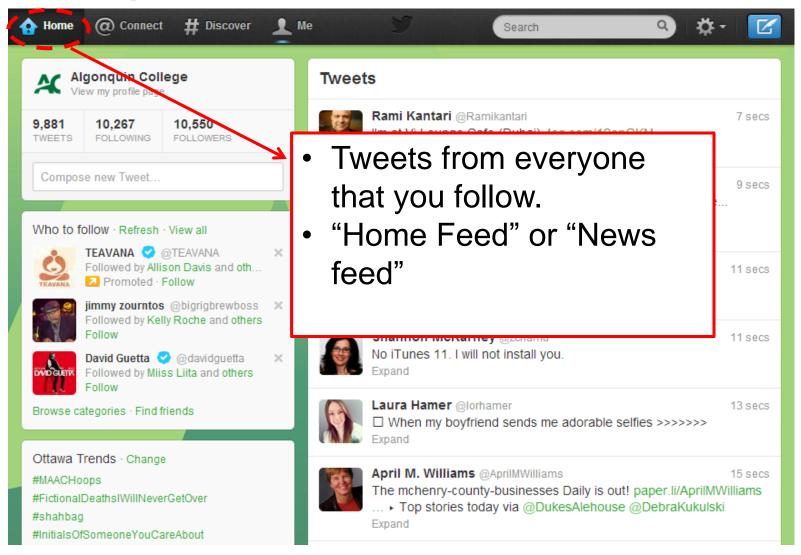

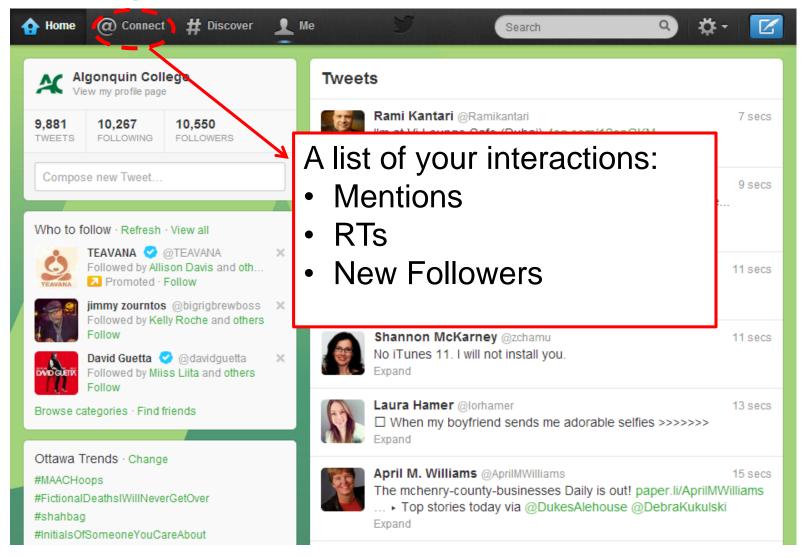

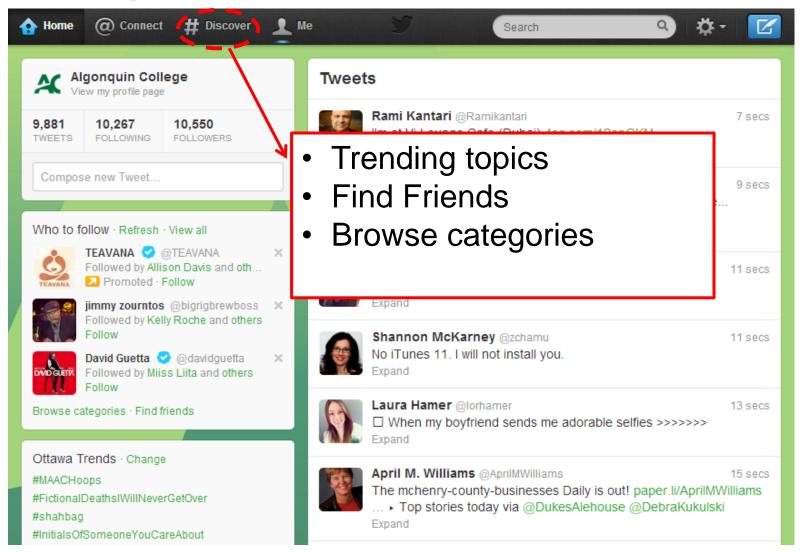

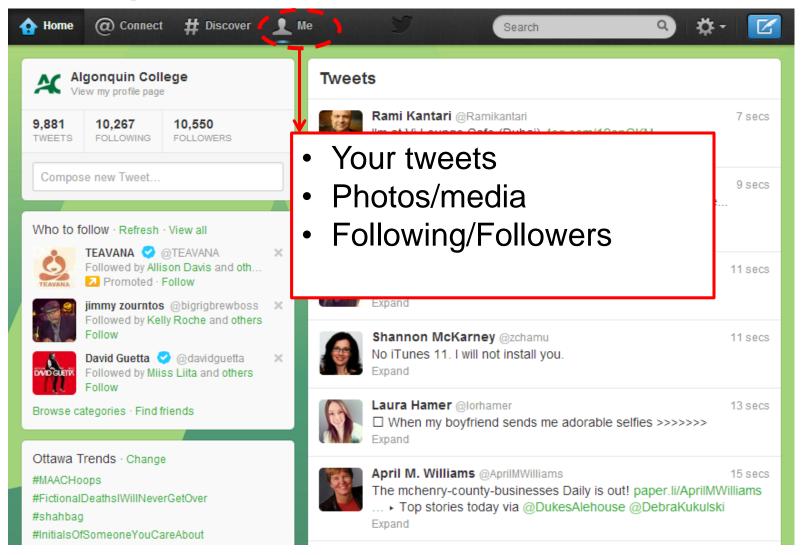

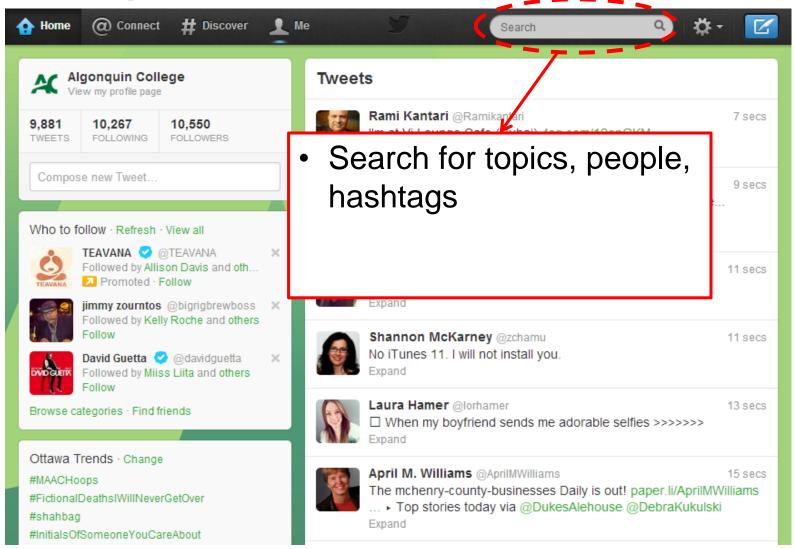

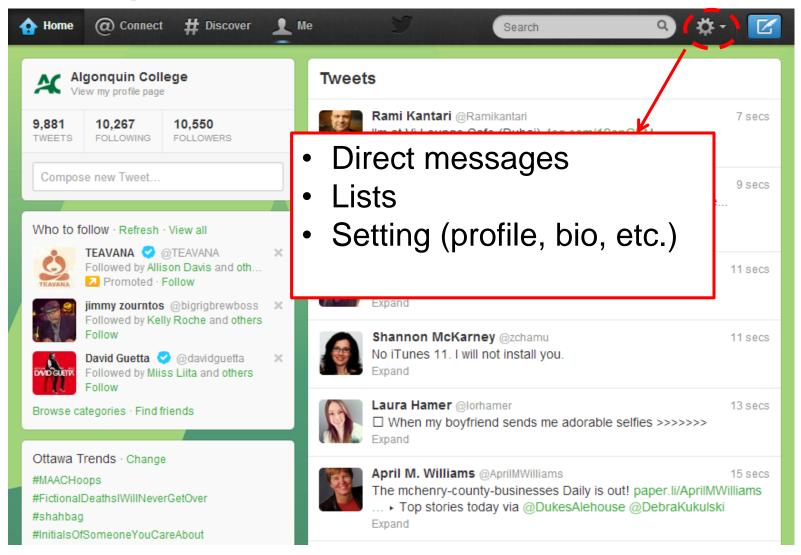

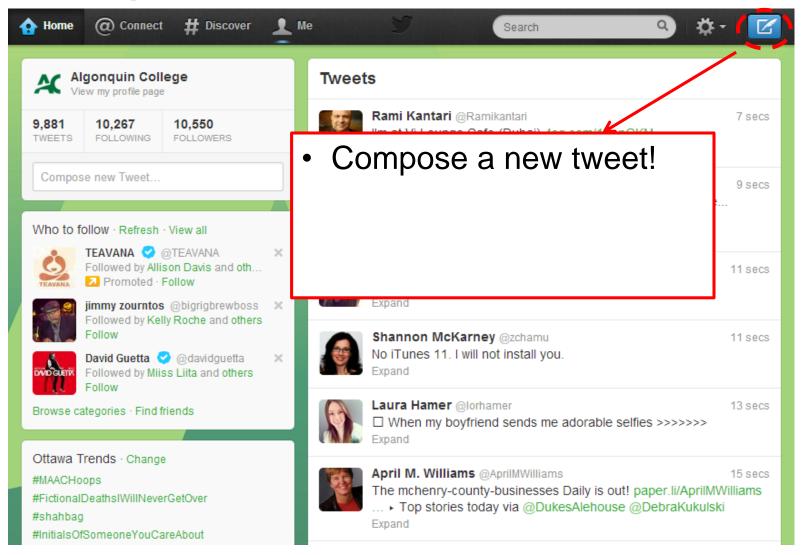

## **Getting Started: Following**

 When you search for or discover someone you'd like to see tweets from, click the "Follow" button from their profile page

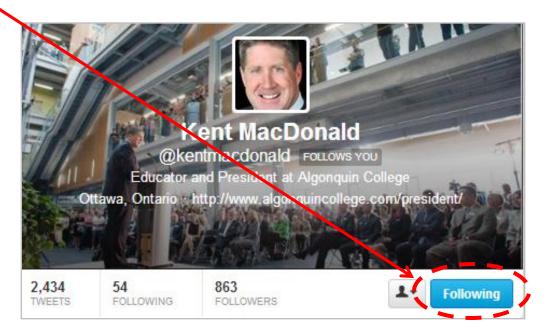

# Exercise #1: Follow & Tweet someone in class

- Talk to your neighbor ...
  - What's their Twitter handle?
- Search for and "Follow" them
- Send them a tweet

## **Getting Started**

- Discover new sources
- Browse accounts by categories/interests
- Check it often / connect your phone

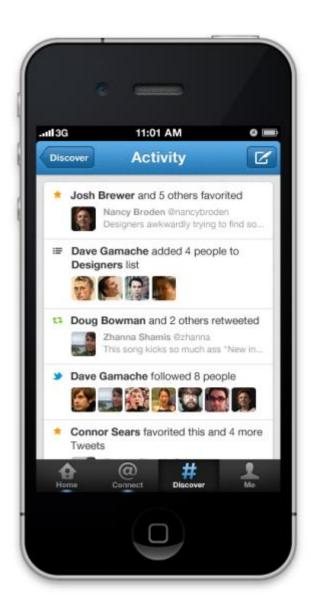

## **TWITTER TIPS**

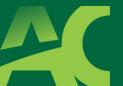

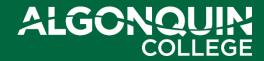

## Keep it short

- 140 character max (118 if tweet has links)
  - but try to keep it under 125 characters
- If you can't fit it into 140 characters, your thought is too complex
- Keep the conversation going

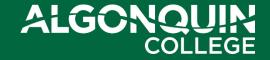

#### **Build Your Voice**

• Twitter is just another place to have a conversation, so tweet like you speak.

- Avoid too many abbreviations or "text speak", but use them to your advantage
  - Too much? "Thx 4 the RT, gr8 2 connect!"
  - Just right? "Thx for the RT, I'm glad you enjoyed the link."

#### Don't over use #Hashtags

Hashtags are valuable, but...

- Don't use more than <u>two</u> per tweet
- Too many hashtags doesn't feel authentic

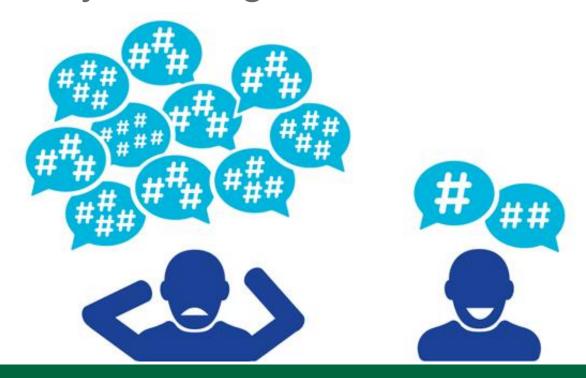

#### **Share links + photos**

- Share articles from websites via the "tweet" share button
- You can modify the tweet text before deploying

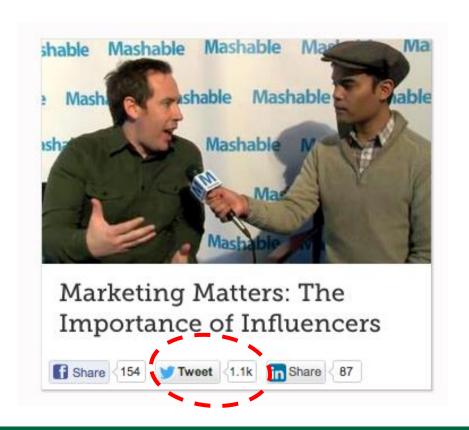

#### Include links + photos

- Share links to sites, articles, products, etc.
- URLs will automatically be shortened via Twitter website or app

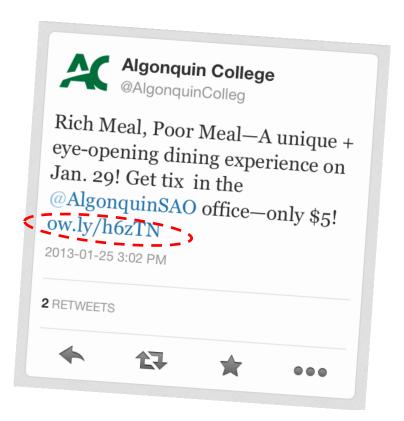

#### Include links + photos

- Images are shortened to links
- Increases engagement + interest

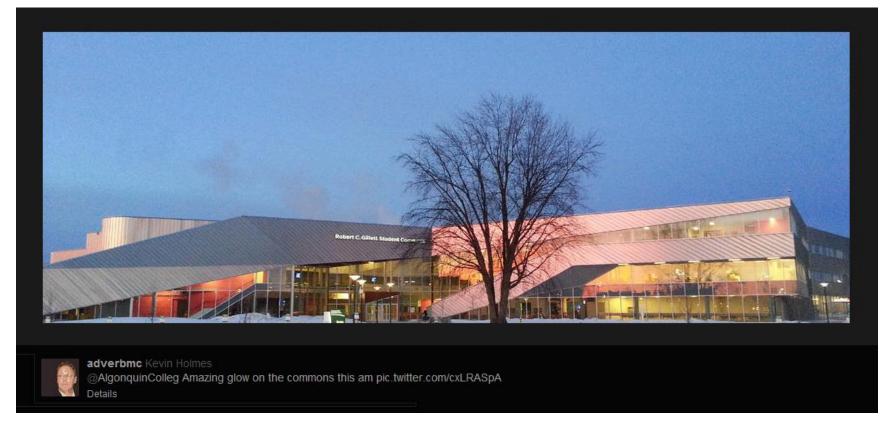

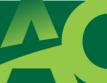

#### Include links + photos

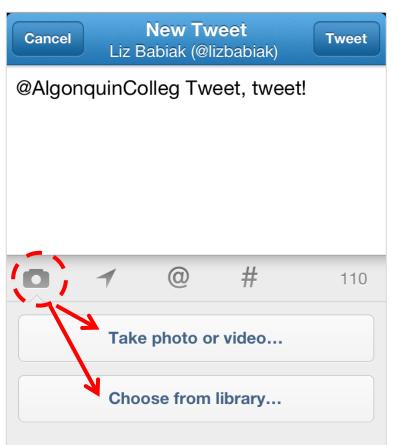

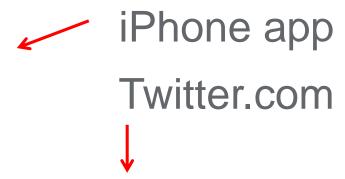

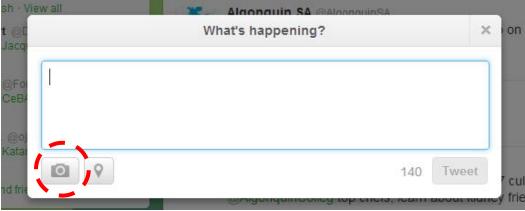

## Exercise #2:

#### Tweet an Article or Photo

 Visit a favorite news site, blog or website and share an article <u>OR</u> tweet a photo

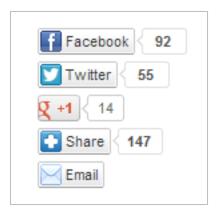

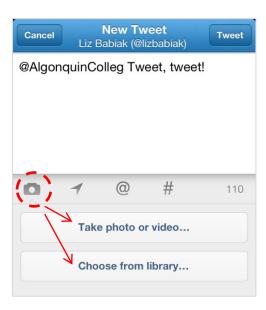

#### **Twitter Nuances**

- Letter case doesn't matter for @USERnames or #HASHtags
- Usernames or hashtags can't include special characters (.-&\*\$)

You can only delete your own tweets

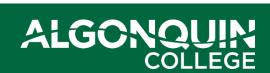

Did

You

Know?

## Things to Avoid

- X
- Don't share your email address in its entirety, break it up!
  - Ex. babiakl(@)algonquincollege.com
- Don't follow more than 10x the number of people who follow you
- Don't click on links that are DM'd to you if they look suspicious
- Don't say anything to anyone you wouldn't say in person

#### **More Tips**

- Check spelling! Mistakes are easy to make on phones + tablets
- Don't be shy! Engage with other Tweeps
   both individuals and companies
- Work Twitter in to your daily routine

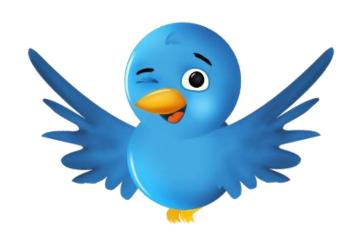

#### Exercise #3:

#### Tweet a Company & include #WSUBiz7505

- @CanadianTire
- @chaptersindigo
- @DAVIDsTEA
- @FordCanada
- @kichesippibeer
- @Lowes\_Canada
- @lululemon

- @Petsmart
- @porterairlines
- @RootsCanada
- @StarbucksCanada
- @TimHortons
- @VIA\_Rail
- @Winners

#### **Twitter Basics**

#### Introductory resources:

- Twitter 101
- Twitter Glossary
- Twitter for Business

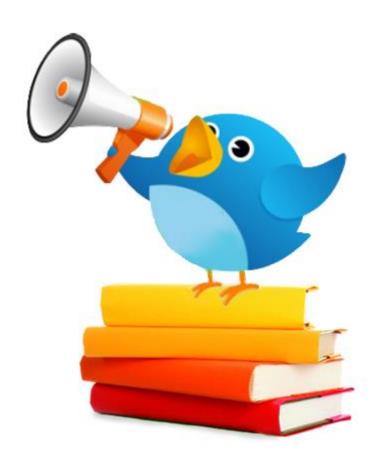

#### **Questions?**

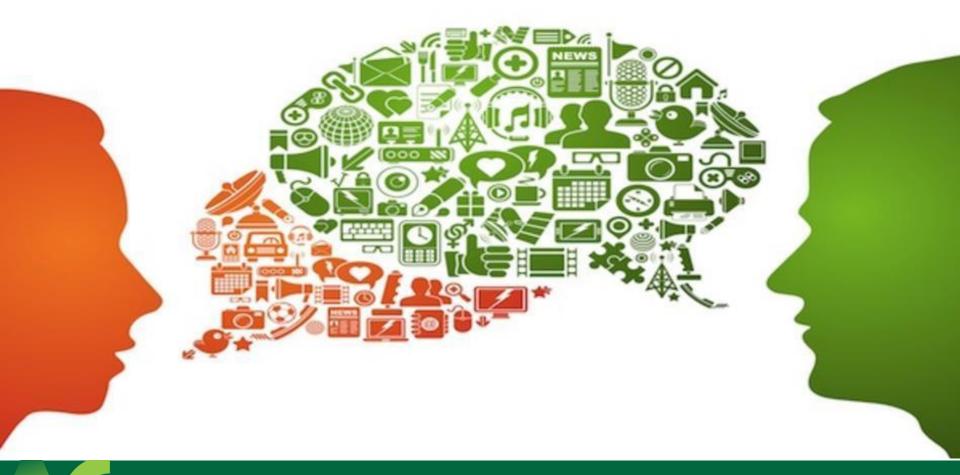